# **EY6AS60: Modulare BACnet Automationsstation, modu660**‑**AS**

### **Eigenschaften**

- Teil der SAUTER modulo 6 Systemfamilie
- Modulare Automationsstation, erweiterbar mit I/O‑Modulen und Kommunikationsmodulen
- Regelung, Steuerung, Überwachung und Optimierung von betriebstechnischen Anlagen in der HLK-Technik
- Lokal erweiterbar mit bis zu 24 Modulen über den SAUTER Extension Bus
- Lokal ausrüstbar mit ecoLink I/O-Modulen und ASV-Antrieben über SLC-Schnittstelle
- Zwei RJ45-Anschlüsse geswitcht für Daisy-Chain
- Kommunikation BACnet/IP (EN ISO 16484-5)
- BACnet-Profil B-BC
- AMEV-Profil AS-B
- REST API-Schnittstelle
- MQTT-Schnittstelle (MQTT Broker/Client)
- Integrierter Webserver für lokale Inbetriebnahme, erweiterbar mit Visualisierung und Bedienung
- Benutzerverwaltung zur Identifizierung, Authentifizierung und Zugriffskontrolle
- Verschlüsselung der Kommunikation mit TLS
- Bluetooth-Schnittstelle für mobile Inbetriebnahme und Wartung
- Programmierung/Parametrierung über PC mit CASE Suite (in Anlehnung an IEC 61131-3)
- Regelungstechnische Bibliotheken
- Zeit- und Kalenderfunktion
- Prädiktive Regelung auf Basis von meteorologischen Vorhersagedaten
- Datenaufzeichnung auf Wechselmedien (microSD-Karte)
- Benutzerverwaltung und Benutzeridentifizierung (Webserver)
- Alive-Signalausgang getaktet

# **Technische Daten**

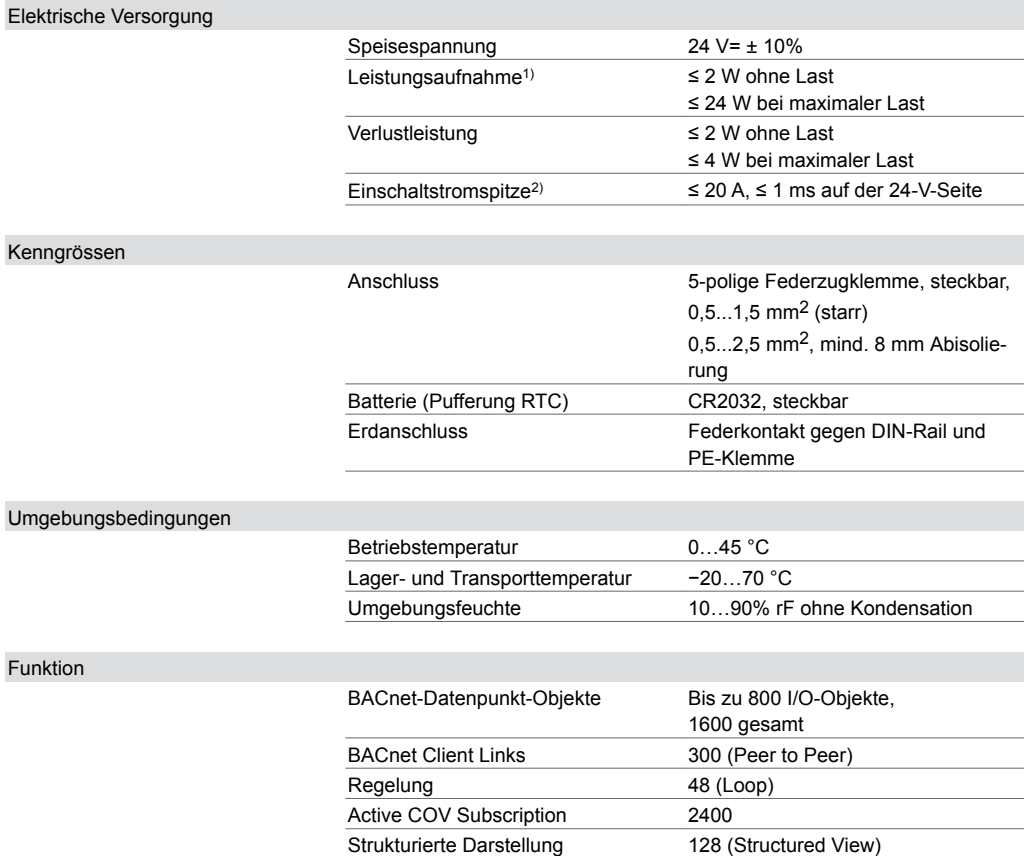

*1) Maximale Last mit 12 I/O-Modulen*

*2) Messwert mit Netzteil EY-PS021F021*

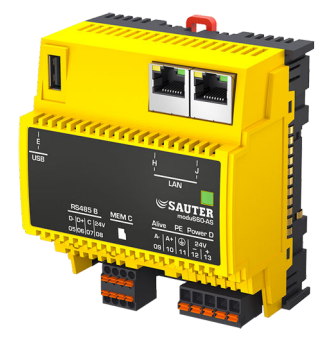

**EY6AS60F011**

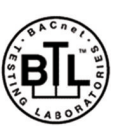

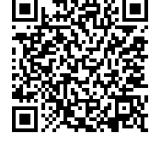

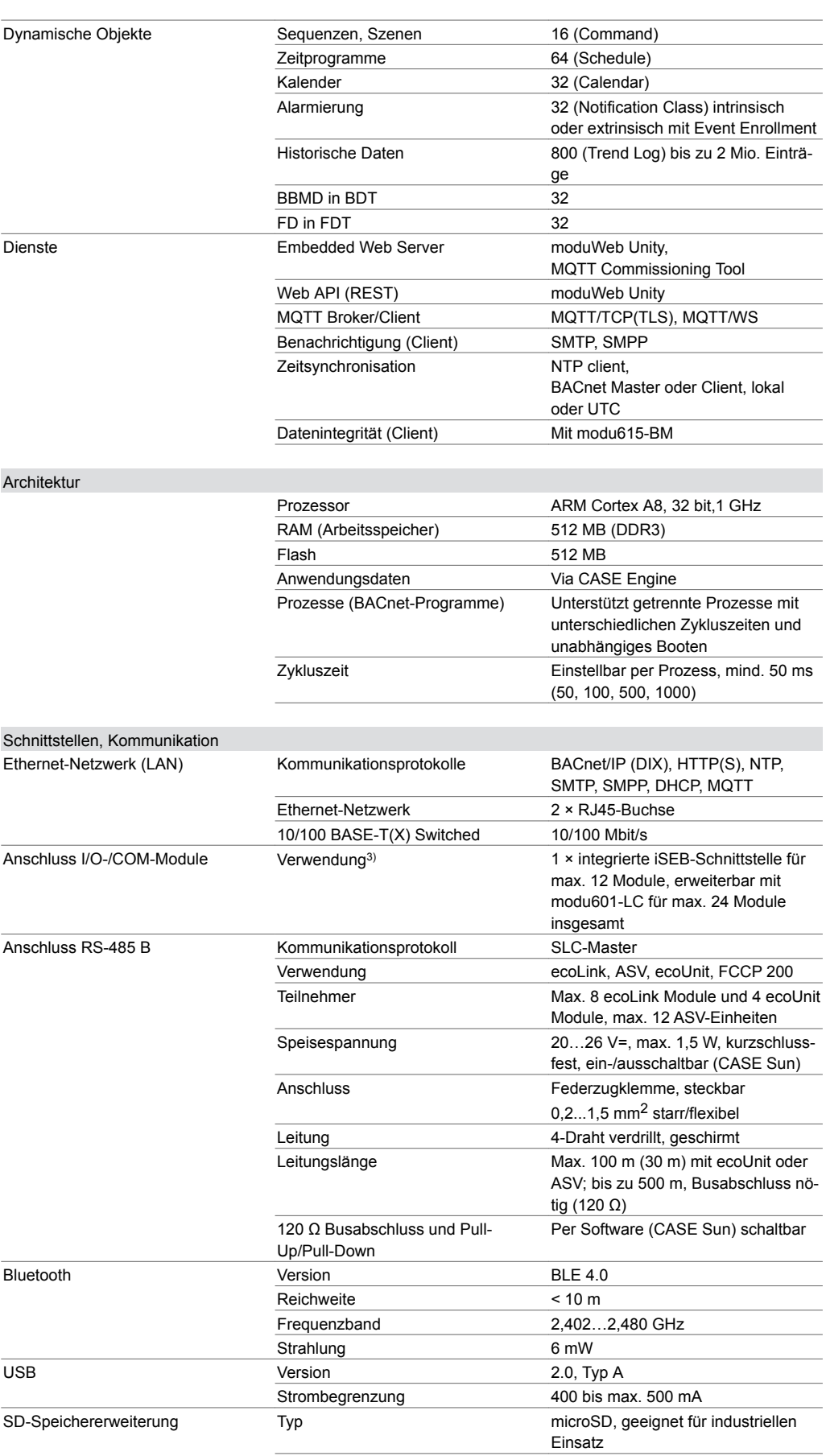

*<sup>3)</sup> Leistungsabhängig*

# **Produktdatenblatt** 3.1 91.103

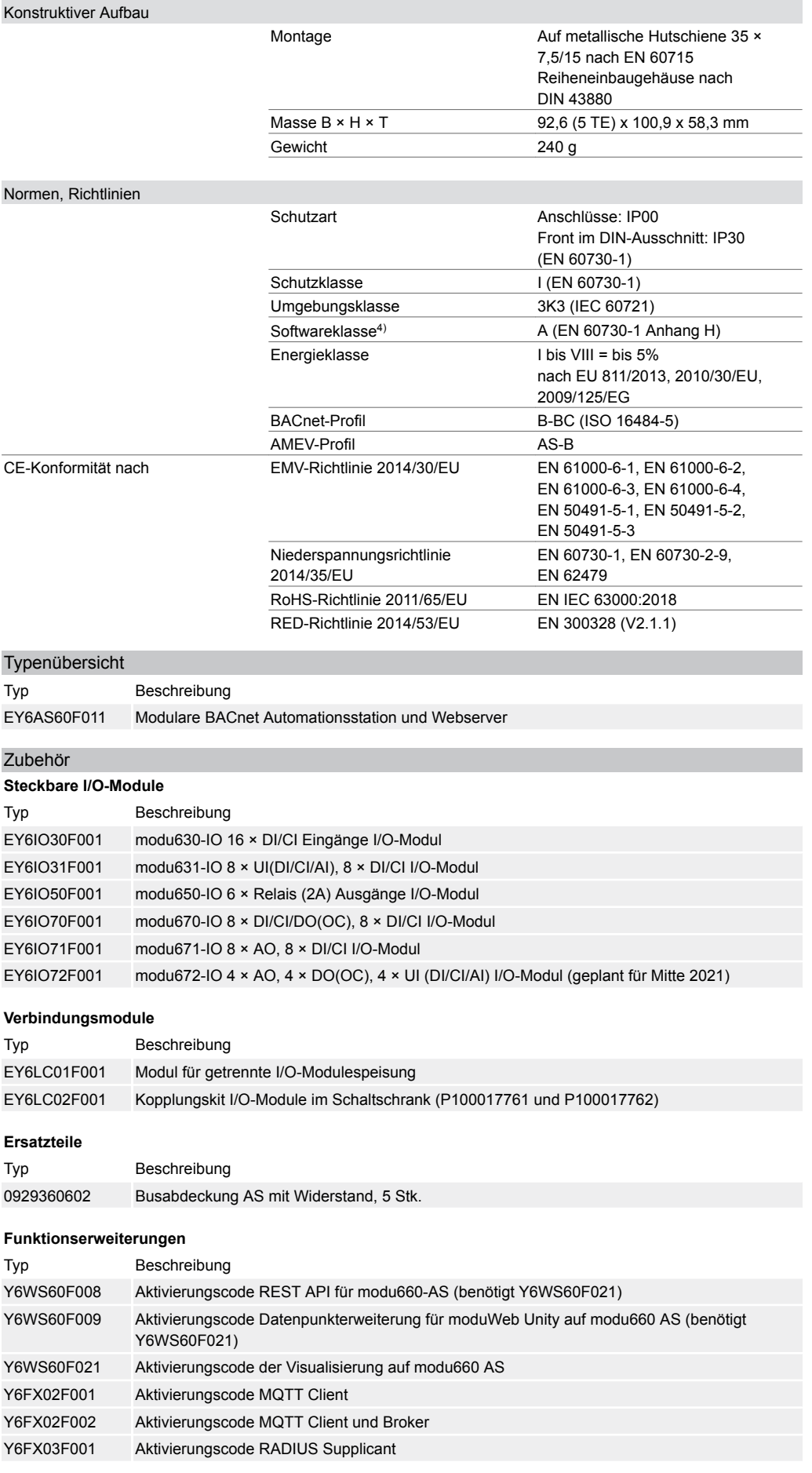

*4) Das Produkt ist für Sicherheitsfunktionen nicht geeignet*

# **Handbücher**

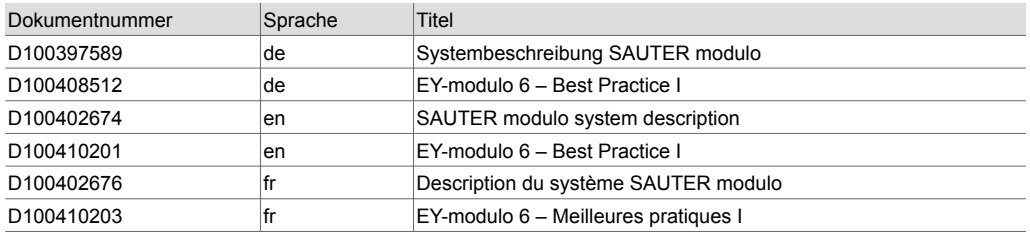

#### **Funktionsbeschreibung**

Die Systemfamilie modulo 6 umfasst eine Reihe von Automationsstationen, I/O- und COM-Module zur Gebäudeautomation für den Systembus BACnet/IP.

Die Automationsstation modu660‑AS ist ein modularer, frei programmierbarer BACnet Building Controller (B-BC) für die Automation von HLK- und Raumautomationsapplikationen. Die Station kann auch für andere Funktionen in der Gebäudeautomation eingesetzt werden, z. B. in Lüftungsanlagen oder als dezentrale Datenaufbereitung für Modbus-Geräte oder zur zentralen Steuerung von mehreren VAV-Boxen.

Der integrierte Webserver moduWeb Unity eignet sich besonders für kleine und mittlere Anlagen. Darüber hinaus bietet die Lizenz Y6WS60F008 für moduWeb Unity eine standardisierte REST‑API, so dass Gateway-Funktionalität auch möglich wird.

Der Webserver unterstützt folgende Tätigkeiten und Funktionen:

- Inbetriebnahme und Bedienung der Station und deren angehängte Module
- Direkte Visualisierung der Datenpunkte
- Weiterleiten von Alarmen und Benachrichtigungen
- Erstellen und Verwaltung von Zeitprofilen (Scheduler)
- Erstellen und Verwaltung von Kalender (Calendar)
- Erstellen und Verwaltung von Aufzeichnungen (Trendlogs)

Mit einer Funktionslizenz (Y6FX02F\*\*\*) kann die Station mit MQTT-Funktionalität als BACnet-MQTT-Gateway zur direkten Integration von MQTT-basierten IoT-Geräten eingesetzt werden. Mit der integrierten MQTT-Funktionalität kann die Station als IoT-Gateway das Gebäudeautomationsnetzwerk (OT: Operational Technology) mit einem «Public»-Netzwerk (IT: Information Technology), einer privaten oder öffentlichen Cloud verbinden. Authentifizierung und Verschlüsselung (TLS) werden unterstützt und können konfiguriert werden.

Mit Hilfe der leistungsstarken Programmierumgebung CASE Suite und den verfügbaren Funktionsbibliotheken können sowohl Standardaufgaben der Gebäudeautomation erfüllt werden als auch komplexe Projekte mit Integration von Subsystemen über IP/Netzwerk oder Feldbusse erstellt werden.

Über die RS‑485 B Schnittstelle können ecoLink I/O‑Module, ASV‑Antriebe, ecoUnit Raumbediengeräte sowie das EnOcean Funkinterface an der Automationsstation angeschlossen werden.

Über das Funkinterface lassen sich die SAUTER Funkraumbediengeräte ecoUnit 1 und weitere Standard EnOcean-Geräte integrieren.

COM-Module können an der Station angeschlossen werden und unterstützen die Integration über Modbus- oder MBus-Schnittstellen von speziellen Aktoren, Sensoren, Bediengeräten oder Subsystemen.

Die Funktionserweiterung Y6FX03F0015) ermöglicht die Identifizierung des Geräts in einem IP-Netzwerk nach 802.1X und RADIUS. Die Verbindungsvarianten EAP-TTLS/PAP und EAP-PEAP/MSCHAPv2 werden unterstützt.

Über die Bluetooth-Schnittstelle und mit der SAUTER App kann die Station vorkonfiguriert werden (IP-Adressen, DOI, Namen).

Auf der microSD-Karte werden die historischen Datenaufzeichnungen gespeichert, die mit dem Webserver moduWeb Unity angelegt werden können.

Spezielle Normen wie IEC 61508, IEC 61511, IEC 61131‑1 und IEC 61131‑2 wurden bei der Entwicklung nicht berücksichtigt.

*<sup>5)</sup> Bei Verwendung der Funktionserweiterung Y6FX03F001 darf die Automationsstation nicht mit Daisy-Chain verbunden werden und die Ports K und L müssen deaktiviert werden*

### **Bestimmungsgemässe Verwendung**

Dieses Produkt ist nur für den vom Hersteller vorgesehenen Verwendungszweck bestimmt, der in dem Abschnitt «Funktionsbeschreibung» beschrieben ist.

Hierzu zählt auch die Beachtung aller zugehörigen Produktvorschriften. Änderungen oder Umbauten sind nicht zulässig.

# **Nicht bestimmungsgemässe Verwendung**

Das SAUTER modulo 6 System verfügt über keine funktionale Sicherheit und ist nicht ausfallsicher. MTTF-, MTBF-, MTTR-Daten liegen nicht vor.

Das Produkt ist nicht geeignet:

- für Sicherheitsfunktionen
- in Beförderungsmitteln und Lagereinrichtungen nach Verordnung 37/2005
- als Messgerät nach EU-Messgeräterichtlinie 2014/32/EU
- im Aussenbereich und in Räumen mit Kondensationsgefahr
- auf Transportmitteln, z. B. Schiffen.

# **Projektierungshinweise**

### **Montage und Spannungsversorgung**

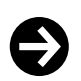

# **Hinweis**

Montage und Anschluss des Moduls dürfen nur von Elektrofachkräften durchgeführt werden. Zugang von Laien verhindern.

Das modu660‑AS wird mittels einer Hutschiene (EN 60715) in einem Schaltschrank montiert.

Es ist darauf zu achten, dass der Einbau nicht in direkter Nähe von Leistungsschützen, Frequenzumrichtern oder anderen EMV-Störquellen erfolgt. SAUTER empfiehlt generell den Einbau in einem separierten DDC‑Schaltschrankfeld. Bei der Installation muss zusätzlich eine externe, primäre Trennvorrichtung vorhanden sein. Das Anschliessen darf nur in spannungslosem Zustand durchgeführt werden. Alle Betriebsmittel werden über steckbare Federzugklemmen angeschlossen. Beim Anschluss der Spannungsversorgung muss auch die Schutzerde an der entsprechenden Klemme angeschlossen werden (Schutzklasse I).

Weitere Empfehlungen finden Sie im Dokument «EY-modulo6 − Best Practice I».

Die Kommunikationsverkabelungen sind fachgerecht und gemäss Vorgaben der Normen EN 50174‑1, EN 50174‑2 und EN 50174‑3 vorzunehmen. Kommunikations- und Betriebsmittelverkabelungen müssen von den strom- bzw. leistungsführenden Verkabelungen getrennt sein.

Lokale Vorschriften bezüglich der Installation, Anwendung, Zugang, Zugangsberechtigung, Unfallverhütung, Sicherheit, Abbau und Entsorgung müssen berücksichtigt werden. Des Weiteren müssen Installationsnormen wie EN 50178, EN 50310, EN 50110, EN 50274 und EN 61140 eingehalten werden.

#### **Busabdeckung**

Das modu660‑AS wird mit einer Busabdeckung geliefert. Diese muss auf der rechten, freien Seite angebracht werden, entweder an der Automationsstation oder am letzten I/O- oder COM-Modul.

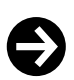

# **Hinweis**

Die Busabdeckung muss immer montiert werden.

In der Abdeckung ist ein Abschlusswiderstand eingebaut, der zur Vermeidung von Signalreflexionen und Datenübertragungsstörungen dient. Die Abdeckung schützt ausserdem die Federkontakte vor Kurzschluss und Beschädigungen.

Weitere Angaben zur Montage und Installation siehe Montagevorschrift der Station.

#### **Alive**‑**Signal**

An den Klemmen 09 und 10 kann das Alive‑Signal, das den internen Prozessablauf des modu660‑AS überwacht, potentialfrei abgegriffen werden. Bei korrekt funktionierendem System (Stromversorgung, Betriebssystem und laufender Watchdog-Prozess) ist der Alive-Ausgang mit 1 bis 5 Hz (einstellbar in CASE Sun) getaktet.

Folgendes ist zu beachten:

• Anschluss: max. 24 V=, Belastung 10 mA

- Keine Schaltung gegen Masse (potentialfreie Kontakte)
- Solid State Relay (kein OC)

Als praktische Anwendung kann das Alive‑Signal direkt an einen Digitaleingang (CI) einer zweiten Automationsstation bzw. an I/O-Module weitergeleitet und via Software überwacht werden.

#### **Spannungsversorgung**

Das Gerät ist zum Betrieb mit 24 V Gleichspannnung geeignet. Der Betrieb mit dem Schaltnetzteil EY‑PS 021 wird empfohlen, da es optimal auf das modu660‑AS abgestimmt ist. Erforderlich ist die Verwendung einer doppelt isolierten Spannungsversorgung.

Durch den Gleichstrombetrieb entsteht die geringste Verlustleistung und Wärmeentwicklung. Somit wird die Lebensdauer verlängert und der Eigenverbrauch des Geräts minimiert.

Die maximale Stromtragfähigkeit der Anschlussklemmen ist einzuhalten, dazu ist eine externe Absicherung zwingend notwendig. Bei Einsatz eines strombegrenzten Netzteils wie z. B. EY‑PS 021 kann auf eine Absicherung im 24‑V‑Stromkreis verzichtet werden. Die notwendige Absicherung des Primärstromkreises am Netzteil ist den Herstellerangaben zu entnehmen.

Zur Dimensionierung einer Gleichstromversorgung wird die maximale Stromaufnahme des modu660‑AS sowie aller an der 24‑V-Versorgung angeschlossenen Geräte addiert. Es wird das nächstgrössere Stromversorgungsmodul gewählt, dabei sollte eine Reserve von mindestens 15% berücksichtigt werden.

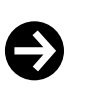

### **Hinweis**

Einige Feldgeräte (z. B. stetiger thermischer Antrieb AXS) sowie die abgesetzten I/O‑Module ecoLink 510, 511, 512\* benötigen eine 24‑V‑Wechselstromversorgung. Die abgesetzten I/O-Module ecoLink 514, 515 können auch mit einer 24‑V‑Gleichstromversorgung versorgt werden. Diese darf aber nicht die gleiche Versorgungsquelle wie die für die Station sein.

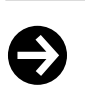

### **Empfehlung**

Um die EMV-Störfestigkeit gegen Burst-Störungen zu erhöhen, kann ein Mantelwellenfilter (z. B. Würth Klappferrit 74271132) an der Speiseleitung angebracht werden.

### **Erdung**

Der Erdanschluss am modu660‑AS gilt als Schutzerde und muss aus Sicherheits- und EMVtechnischen Gründen immer an Erde angeschlossen werden.

Das Erden erfolgt ausschliesslich an den Schutzleiterklemmen der modu6-Geräte. Signalmasseklemmen dürfen nicht geerdet werden. MM und Leiter der 24-V-Netzteile sind nicht zu erden.

### **LED-Anzeige der Station**

Die folgenden Betriebszustände der Automationsstation werden angezeigt:

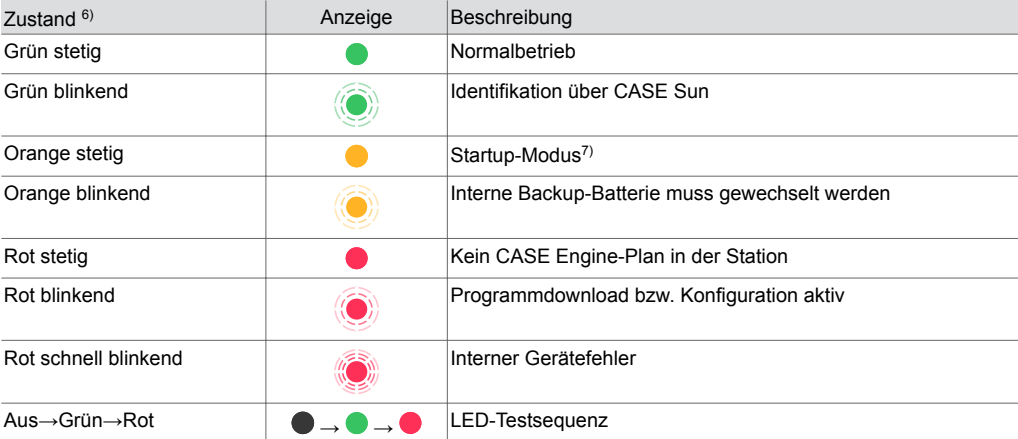

*6) LED blinkend: 500 ms ein, 500 ms aus LED schnell blinkend: 100 ms ein, 100 ms aus* 

*7) Während des Startup-Prozesses leuchtet es kurz rot, dann grün und wieder orange.*

*LED-Testsequenz: 1 Sek. Aus > 1 Sek. Grün > 1 Sek. Rot*

### **Programmierung und Parametrierung**

Das komplette Anwenderprogramm (Engine Plan) und die verschiedenen Parametrierungen (BACnet-Objekte, Bilder für moduWeb Unity etc.) werden mittels CASE Suite erstellt. Es können bis zu 800 BACnet-Datenpunkte inkl. Hardware-Ein- und Ausgänge verwendet werden.

Jede Station muss für die Kommunikation in einem Ethernet-Netzwerk konfiguriert werden. Alle Einstellungen wie IP-Adresse, Subnet-Maske, Gateway und Instanznummer (DOI) werden via CASE Suite parametriert. Eine automatische Konfiguration über DHCP-Server ist ebenfalls möglich. Um das modu660‑AS in einem Netzwerk visuell zu identifizieren, kann via Inbetriebnahmetool CASE Sun die Run/Fault-LED in Blink-Modus gesetzt werden.

Das modu660‑AS enthält ein schnelles Betriebsprogramm. Dieses liest sämtliche Eingänge ein, arbeitet die parametrierten Funktionsbausteine ab, aktualisiert die Ausgänge und wickelt die nötige Kommunikation mit anderen Stationen oder der Managementebene (PC) ab.

Das Anwenderprogramm kann von einem beliebigen Punkt im IP-Netzwerk mit CASE Suite geladen werden. Ein aktiver Download ist durch rot blinkende LED-Anzeigen ersichtlich. Die Daten werden in einen Flash-Speicher geschrieben und bleiben auch nach einem Spannungsausfall erhalten.

Die Ein- und Ausgänge können durch das Anwenderprogramm parametriert und für Steuer- und Regelungsaufgaben frei verwendet werden.

# **Initialisierung**

Eine Initialisierung des modu660‑AS kann vor dem Download mit CASE Suite ausgeführt werden.

### **Firmware/Update**

Das modu660‑AS wird mit aktueller Firmware ausgeliefert. Falls während der Inbetriebnahme ein Firmware-Update verfügbar ist, kann es direkt via Netzwerk mit CASE Suite installiert werden. Bei einem aktiven Update blinkt die LED-Anzeige rot.

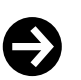

#### **Hinweis**

Das modu660‑AS nur mit aktueller Firmware in Betrieb setzen. Vor Inbetriebsetzung die Firmware-Version prüfen und ggf. ein Update durchführen.

Die Version der installierten Firmware kann via CASE Suite ausgelesen werden.

# **moduWeb Unity**

Der eingebettete Webserver moduWeb Unity ist ab Werk verfügbar für die Konfiguration der Automationsstation (Menüpunkt «System»), z.B.

- Benutzerverwaltung
- IP-Einstellungen
- Sicherheitseinstellungen
- Lizenzierung
- Diverse Systeminformationen

Mit dem Aktivierungscode Y6WS60F021 kann die Funktionalität erweitert werden. Die moduWeb Unity kann als Bedienplattform für den BACnet Controller benutzt werden, mit den Funktionen eines lokalen Managementsystems:

- Bedienung der lokalen Anlage
- Zugriff auf die BACnet Objekte
- Alarmlisten und Alarmbenachrichtigung per E-Mail und/oder SMS
- Anzeige historischer Daten
- Bilddynamisierung (wenn mit CASE erzeugt)

### **API**

moduWeb Unity bietet als Webserver eine API, die nach der OpenAPI-Spezifikation gestaltet ist. Die API ermöglicht den Zugriff auf BACnet-Objekte und verschiedene BACnet-relevante Informationen der Station. Eine dedizierte Seite im Webserver zeigt alle verfügbaren Befehle und ermöglicht es, diese direkt zu testen.

Die API wird mit der Funktionserweiterung Y6WS60F008 aktiviert **und erfordert** Y6WS60F021.

#### **Technische Daten moduWeb Unity**

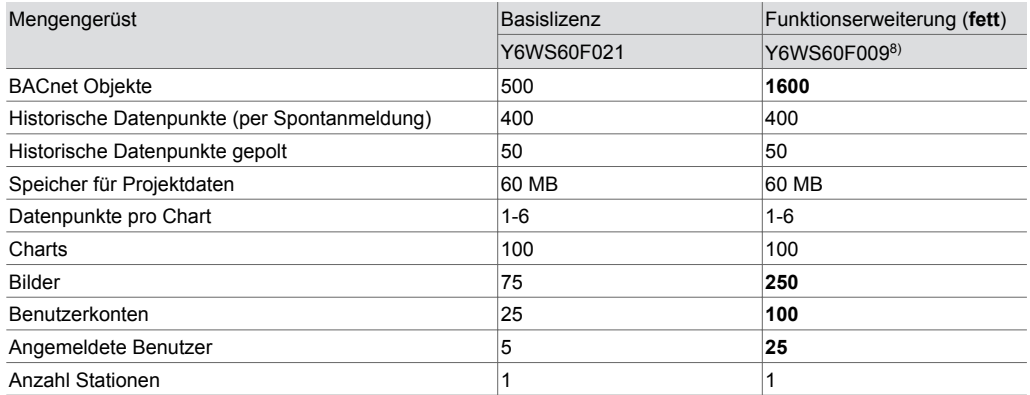

### **Interne Uhr**

In der Station ist eine Echtzeituhr (Real Time Clock, RTC) für die Zeitprogramme integriert. Datum, Uhrzeit und Zeitzone werden beim Laden der Anwenderdaten in der Station gesetzt.

Durch die BACnet-Dienste «DM-TS-B» und «DM-UTC-B» werden Uhrzeit und Datum bei entsprechenden Vorgaben eines BACnet-Time-Servers (Bsp. SAUTER Vision Center) automatisch synchronisiert. Die Station kann auch selbst als BACnet-Zeitserver (Dienst «DM-ATS-A») dienen. Alternativ kann die Uhr mit dem NTP Service synchronisiert werden. Die Einstellung erfolgt in CASE Engine.

Die Sommerzeitumstellung (Daylight saving) ist in den Netzeigenschaften (CASE Engine) der Station per Default aktiviert und umfasst alle im gleichen Netzwerk eingebundenen Automationsstationen. Im Falle einer Abweichung betreffend der europäischen Sommerzeitenregelung können die Umstellzeitpunkte den örtlichen Gegebenheiten angepasst werden.

### **Zeitprogramme, Kalender**

Durch die BACnet-Funktionalität können bis zu 64 Zeitprogrammobjekte (Scheduler) und bis zu 32 Kalenderobjekte (Calendar) in der Station angelegt werden.

Anzeigen, Bedienung oder Anpassung der Zeitprogramm- bzw. Kalenderobjekte lassen sich mit dem integrierten Webserver durchführen.

### **Batterie**

Eine Lithiumbatterie (steckbare Knopfzelle) stellt sicher, dass bei einem Spannungsausfall die Echtzeituhr für Zeitprogramme (Scheduler/Calendar) erhalten bleiben.

Die Batterie darf nur im stromlosen Zustand der Automationsstation ausgetauscht werden. Beim Batteriewechsel geht die aktuelle Zeit der internen Uhr verloren und muss neu eingestellt werden.

Befolgen Sie die Sicherheitshinweise und Anweisungen in der Montagevorschrift der Station. Kontaktieren Sie ggf. den SAUTER Service für einen Austausch der Batterie.

#### **Technische Daten Batterie**

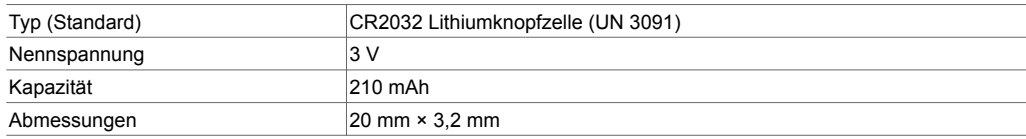

Die Lithiumbatterie sollte nach fünf bis zehn Jahren erneuert werden. Der Austausch darf nur von eingewiesenem Fachpersonal durchgeführt werden.

Die Batteriespannung wird durch die Station überwacht und kann anhand des Bausteins «BAT\_ST» von einem Programm überwacht werden. Bei Bedarf kann eine Alarmbenachrichtigung erzeugt werden. Der Status wird ca. alle 6 Stunden aktualisiert.

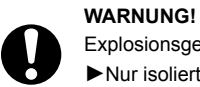

Explosionsgefahr, wenn die Batterie beim Ersetzen kurzgeschlossen wird. ►Nur isoliertes Werkzeug beim Auswechseln der Batterie benutzen.

*8) Benötigt die Basislizenz Y6WS60F021*

# **Verhalten bei Netzausfall**

Netzunterbrechungen bedeuten für die Station ein geordnetes Ausschalten. Bei Netzspannungswiederkehr erfolgt das Einschalten nach Prioritäten. Die Verhaltensweise beim Ausund Einschalten wird durch die Station selbständig definiert.

Die Anwenderdaten aus CASE Engine und geänderte Benutzerdaten (z. B. geändert durch BACnet-

Um einem Datenverlust vorzubeugen, wird jedoch empfohlen, die Anwenderdaten und geänderten

Client) werden im Flash-Speicher persistent abgelegt und benötigen keine Batteriepufferung.

Hierbei gilt für BACnet-Objekte bzw. Funktionen:

- Jeder Neustart kann durch eine Neustartmeldung (Dienst «DM‑R‑A») mitgeteilt werden.
- Die «Notification Class Recipient List» bleibt erhalten und die Clients erhalten weiterhin die Eventund Alarminformationen automatisch, ohne sich neu anzumelden.
- Die COV Subscription an anderen Stationen werden automatisch neu angemeldet.
- Verbindungen zwischen den eingebundenen Automationsstationen werden aktualisiert (Re-Subscription). Bei Netzwiederkehr überprüft die Station die Konsistenz der Daten und setzt die Kommunikation automatisch wieder in Gang.

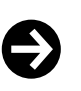

#### **Hinweis**

Netzausfälle, die am Schaltnetzteil EY‑PS021 primärseitig (230 V~) kürzer als 100 ms dauern, werden ohne Ausschaltung oder anderweitige Konsequenzen überbrückt. Die Anlage wird im Normalbetrieb weitergeführt.

Bei Unterbrechung der Stromversorgung von einem modu601‑LC, welche die Integrität des I/O-Bus verändert, wird der I/O-Bus neu synchronisiert. Die Module, die von der Station noch erreichbar sind, sind ungefähr 5 Sekunden ausser Betrieb und danach wieder in Betrieb. Das geschieht bei Stromausfall und bei Stromrückkehr. Nach der Stromrückkehr sollen alle Module in Betrieb sein. Bei Neustart einer Station muss zwingend die Speisung der modu601‑LC bereits vorhanden sein.

### **Erweiterungsmöglichkeiten**

Zur Erweiterung der Basisstation können zusätzliche I/O- bzw. Kommunikationsmodule eingesetzt werden. Die Module werden seitlich rechts direkt an die Station angereiht und dadurch über die I/O-Bus-Federkontakte verbunden.

Die Station erkennt automatisch die verbundenen Module auf dem I/O-Bus. Die Modul-Zuweisung und die Belegung der Ein- bzw. Ausgänge muss zusätzlich durch die CASE Suite-Software in der Station durchgeführt werden.

Die Anzahl lokal ansteckbarer Module ist auf 24 begrenzt. Bis zu zwei zusätzliche Zeilen können mittels modu602‑LC Kopplungskit angelegt werden.

Für die Versorgung von mehr als 12 Modulen oder für eine von der Automationsstation getrennte Stromversorgung der I/O-Module ist der Einsatz eines modu601‑LC erforderlich.

Die Terminierungsplatine, die mit der Station geliefert wird, muss am letzten Modul angelegt werden. Pro Station können bis zu fünf COM-Module (modu6\*\*CM) eingesetzt werden. Die COM-Module sind zwingend auf den Plätzen 1 bis 5 einzusetzen.

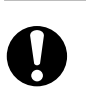

**ACHTUNG!** Zerstörung der Elektronik!

►I/O-Module nur in spannungslosem Zustand der Station hinzugefügen bzw. entfernen.

►Die Strombelastung von maximal 1300 mA der Station darf nicht überschritten werden. Dies muss vorab bei der Projektierung sichergestellt werden.

Die maximale Strombelastung beinhaltet die Summe aller angeschlossenen Geräte inkl. der I/O-Module und Bedieneinheiten.

Die Angaben zur Stromaufnahme der einzelnen I/O-Module, Bedien- und Signalisierungseinheiten sind aus den jeweiligen Produktdatenblättern zu entnehmen.

# **RS**‑**485 B Schnittstelle**

Die Schnittstelle dient zum Anschluss der folgenden Geräte:

- I/O-Module der Familie ecoLink
- Raumbediengeräte der Serie ecoUnit 3
- ASV-Antriebe
- EnOcean Funkinterface
- Bediengerät FCCP 200

Die maximale Buslänge ist vom verwendeten Kabeltyp und der korrekten Terminierung durch Abschlusswiderstände abhängig. Generell ist ein 4-adriges, geschirmtes Kabel mit verdrillten Aderpaaren zu verwenden. Auf die richtige Polarität aller Signale ist zu achten. Der Kabelschirm der gesamten Busleitung ist durchgängig zu verbinden. Stationsseitig muss der Kabelschirm einseitig und möglichst direkt mit Schutzerde verbunden werden. Die Leitungslänge zwischen Schutzerdeklemme und Kabelschirm darf maximal 8 cm betragen, um optimale Störfestigkeit zu erreichen.

Für Ethernet CAT‑5-Kabel sowie J‑Y(ST)Y-Kabel beträgt die mögliche Buslänge bis zu 500 m. Die Buslänge reduziert sich bei Anschluss von Funkinterface-Geräten bzw. EY‑RU 3\*\*- Raumbediengeräten (siehe Anschlusspläne). Bei RS‑485-Schnittstellen muss die Busverkabelung in Linientopologie erfolgen. Stern-, Baum- oder Abzweigungstopologien werden nicht empfohlen. Das modu660‑AS besitzt eingebaute Widerstände, die per Software aktiviert/deaktiviert werden. Bei Aktivierung kann ein Abschlusswiderstand am Busanfang eingespart werden.

Die RS‑485 B Schnittstelle ist für die Versorgung der angeschlossenen Module mit einem 24‑V‑Ausgang mit maximal 1,5 W Leistung ausgerüstet. Der 24‑V‑Ausgang kann mit CASE Sun einoder ausgeschaltet werden.

Mögliche Kombination von Geräten auf einer SLC-Buslinie:

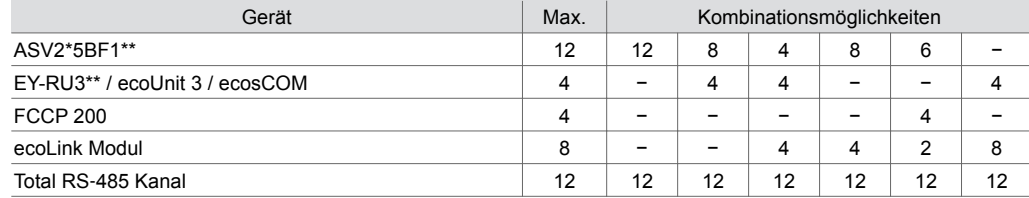

Siehe Datenblatt der einzelnen SLC-Geräte für eventuelle Begrenzungen.

#### **SLC-Adressen nach Gerät und Position**

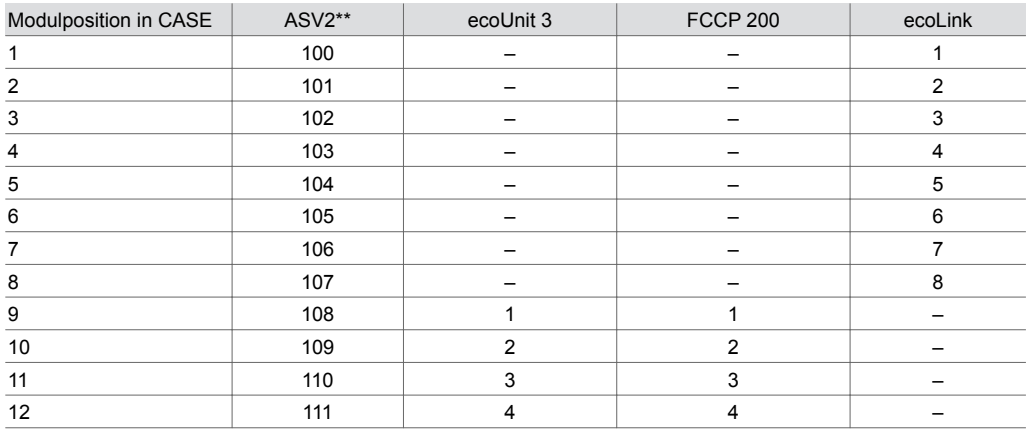

Die Aktivierung von Terminal- und Bias-Widerständen (PU/PD) ist generell empfohlen. Der Terminal-Widerstand ist besonders wichtig bei längeren Bus-Leitungen und/oder höheren Baudraten. Wenn sich die Station an einem Ende des Busses befindet, kann der in der Station eingebauter Widerstand mit CASE Sun aktiviert werden. Die Aktivierung der eingebauten PU/PD-Widerstände ist besonders bei Anwesenheit von Teilnehmern empfohlen, die nicht "fail-safe" sind. Beide PU/PD-Widerstände können auch mit CASE Sun aktiviert werden.

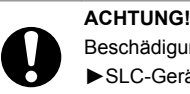

Beschädigung der Elektronik!

►SLC-Geräte älterer Bauart, die mit 5 V gespeist werden, nicht an eine 24‑V-Versorgung anschliessen.

#### **Startverhalten/Überwachungsfunktion**

Die Kommunikation zwischen der Station und den projektierten ecoLink Modulen am RS‑485-Bus wird überwacht. Wenn die Kommunikation länger als die Überwachungszeit von 10 Sekunden ausfällt, wechseln die betroffenen ecoLink Module in den Sicherheitszustand. Die Datenpunkte in der

#### **Produktdatenblatt** 3.1 91.103

Station werden mit dem Zustand «unreliable» markiert. Alle Ausgänge der betroffenen ecoLink Module werden auf den jeweils definierten Wert für den Sicherheitszustand geschaltet. Projektierte Raumbediengeräte werden ebenfalls überwacht. Der Zustand der Geräte wird über entsprechende «Valid»-Ausgänge am ROOM\_UNIT-Block in CASE Engine dargestellt. Details zu Startverhalten und Überwachungsfunktionen, siehe Dokumentation der jeweiligen Peripheriegeräte.

# **LED-Anzeige der RS**‑**485 B Schnittstelle**

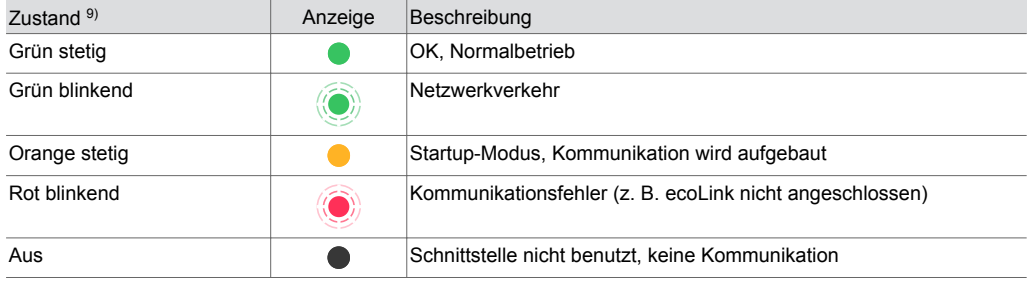

# **BACnet Mapping**

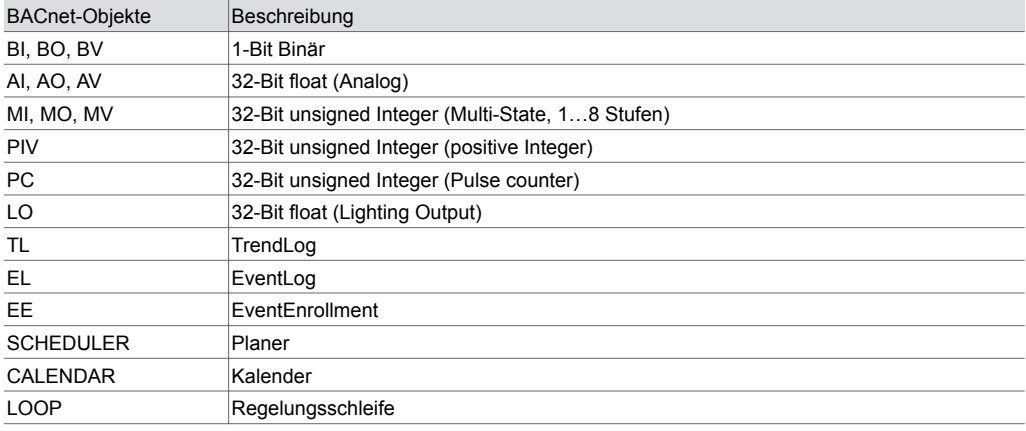

### **Meteorologische Vorhersagedaten**

Die Station kann direkt und ohne zusätzliche Komponenten über eine stehende Internetverbindung Wettervorhersagedaten (Temperatur (min., max.), Sonnenscheindauer, Globalstrahlung, Niederschlagsmenge, rel. Luftfeuchte, Windgeschwindigkeit und Richtung) für eine energieeffiziente, proaktive Regelung beziehen.

# **Lokale Bedienung (Webserver, SAUTER App)**

Die Station kann über die Bluetooth-Schnittstelle ihren Konfigurationsszustand auf einem kompatiblen Mobilgerät mit der SAUTER App anzeigen. Zusätzlich kann ein IP-netzwerkfähiges Gerät über einen Webbrowser, der Standard-HTML5 unterstützt, an moduWeb Unity angemeldet werden und die Konfiguration sowie eine kundenspezifische Anlagendarstellung visualisieren und bedienen. Die Anlagendarstellung kann folgende dynamische Objekte beinhalten:

- Alarmlisten der Anlage
- Einstellmöglichkeiten für Zeitpläne
- Kalender
- Aufzeichungen bzw. historische Daten
- Erstellung von Berichten mit dem genannten Inhalt

*<sup>9)</sup> LED blinkend: 500 ms ein, 500 ms aus*

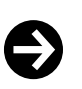

Die lokale Bedienungsebene des Produkts ist als Not-Bedienungsebene gemäss Maschinenrichtlinie 2006/42/EU ungeeignet. Die Norm EN ISO 13849‑1 wurde nicht berücksichtigt. Ggf. muss die Installation einer lokalen Not-Bedienung anlagenseitig erfolgen.

#### **Zugriffsicherheit**

**Hinweis**

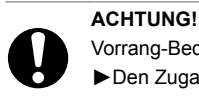

Vorrang-Bedieneinheiten können ihre Vorrangfunktion verlieren.

►Den Zugang zur lokalen Bedienungsebene (inkl. mittels Apps) vor Ort einschränken.

►Bei der Planung und Risikoanalyse der Anlage die Zugriffssicherheit berücksichtigen.

#### **Kanal- und Klemmenbelegung**

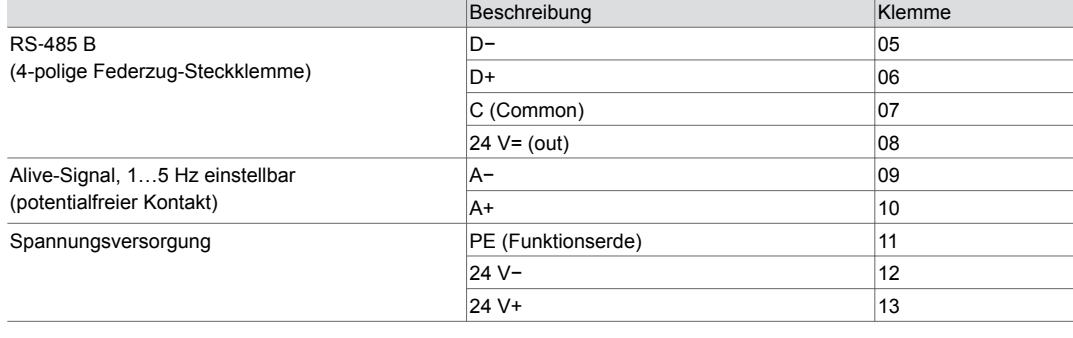

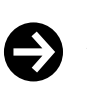

### **Hinweis**

Achten Sie auf die unterschiedlichen Speisespannungen an der RS‑485 B Schnittstelle bei einer Kombination mit dem Vorgängersystem modulo 5. Bei der Raumautomationsstation ecos504/505 beträgt sie nur  $5 V = \pm 5%$ .

### **Schutzmechanismen auf Applikationsebene**

Das modu660‑AS verfügt über folgende Schutzmechanismen:

### **Prozessmanager**

Produktive Prozesse haben Vorrang gegenüber anderen Prozessen wie Webserver-Kommunikation, REST API- und BT-Schnittstelle. Die regelungstechnischen Prozesse der Gebäudeautomation sind immer prioritär.

#### **Zugriffsberechtigung**

Der Zugriff auf den Webserver, die API- und BT-Schnittstelle ist mit Benutzername und Passwort geschützt. Bei der ersten Anmeldung auf dem Webserver muss das Standardpasswort geändert werden. Benutzerverwaltung und Einstellung der Zugriffsberechtigungen liegen in der Verantwortung des Anlagenbetreibers. Ein Auto-Logout bzw. die Dauer eines Logins können eingerichtet werden.

Die physikalischen Schnittstellen USB, LAN und SD können mit CASE Sun oder über den Webserver von berechtigten Benutzern aktiviert oder deaktiviert werden.

#### **Funktionale Sicherheit**

Die modulo 6 Produktreihe ist ungeeignet für Anlagen bzw. Anwendungen, die eine funktionale Sicherheit benötigen (Softwareklasse A). Die modulo 6 Produkte verfügen über keine SIL-Klasse und sind nicht ausfallsicher.

#### **Datensicherheit**

Zusammen mit einem Building Data Integrity Manager (z. B. modu615‑BM) werden die Projektdaten mit patentierter Blockchain-Technologie nach deren Integrität periodisch überprüft.

#### **Kommunikationssicherheit**

Die Internetkommunikation wird verschlüsselt, wenn technisch möglich. Die Protokolle HTTPS und SMTP sind z. B. verschlüsselt. Beim Einsatz von BACnet Secure Connect ist nur die verschlüsselte Kommunikation möglich.

Das System lässt nur die Kommunikation über autorisierte Ports zu. Alle anderen Ports sind durch die On-board-Firewall gesperrt. Ausserdem kann eine Autorisierungsliste mit zugelassenen Geräten erstellt werden.

### **Firmware-Update**

Nur von SAUTER signierte Firmware-Updates können installiert werden.

# **Entsorgung**

Bei einer Entsorgung ist die örtliche und aktuell gültige Gesetzgebung zu beachten. Weitere Hinweise zu Material und Werkstoffen entnehmen Sie bitte der Material- und Umweltdeklaration zu diesem Produkt.

# **Anschlussplan**

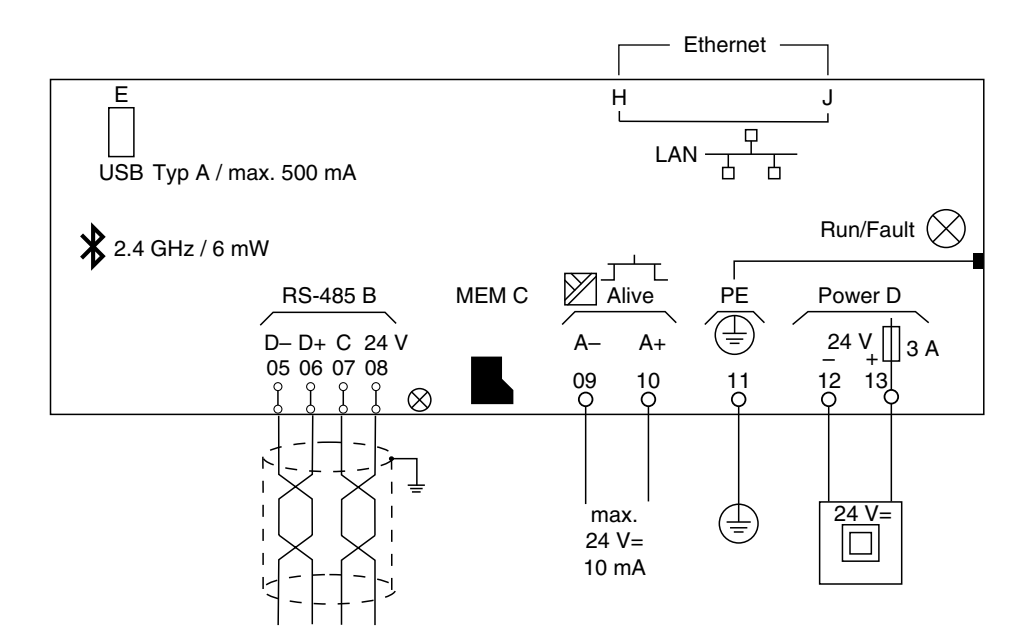

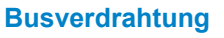

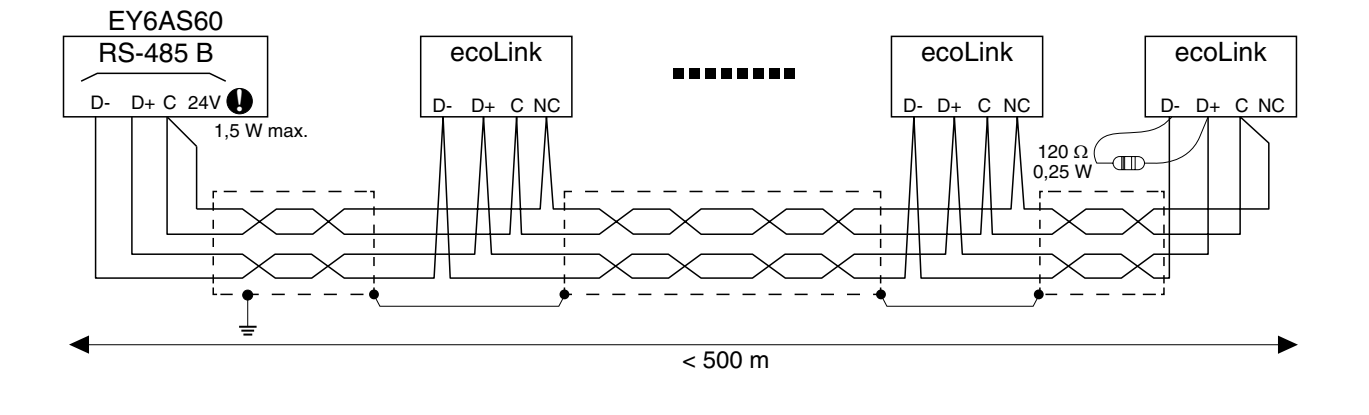

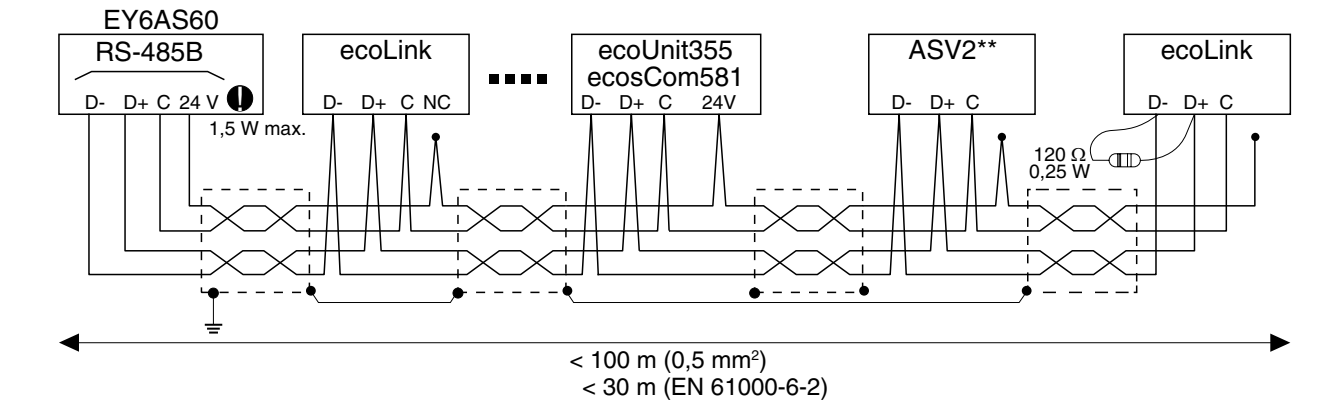

#### **Massbild**

Alle Masse in Millimeter.

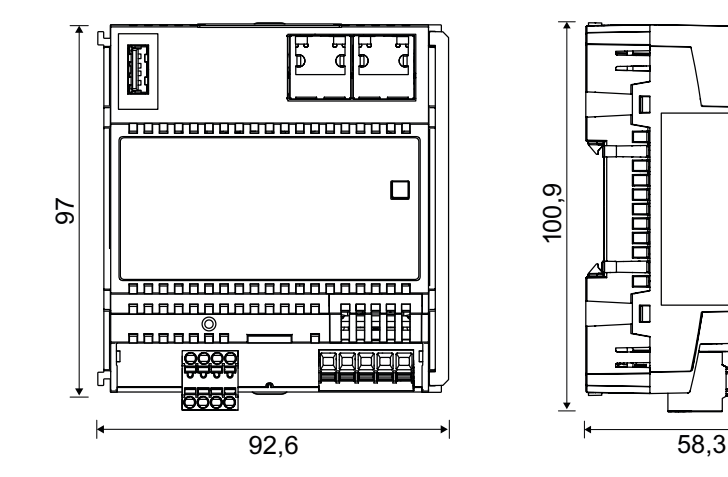

Fr. Sauter AG Im Surinam 55 CH-4058 Basel Tel. +41 61 - 695 55 55 www.sauter-controls.com